# Where to Find Forms and Notifications

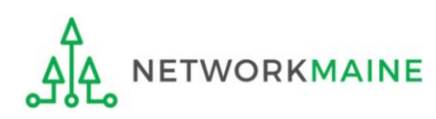

### Table of Contents

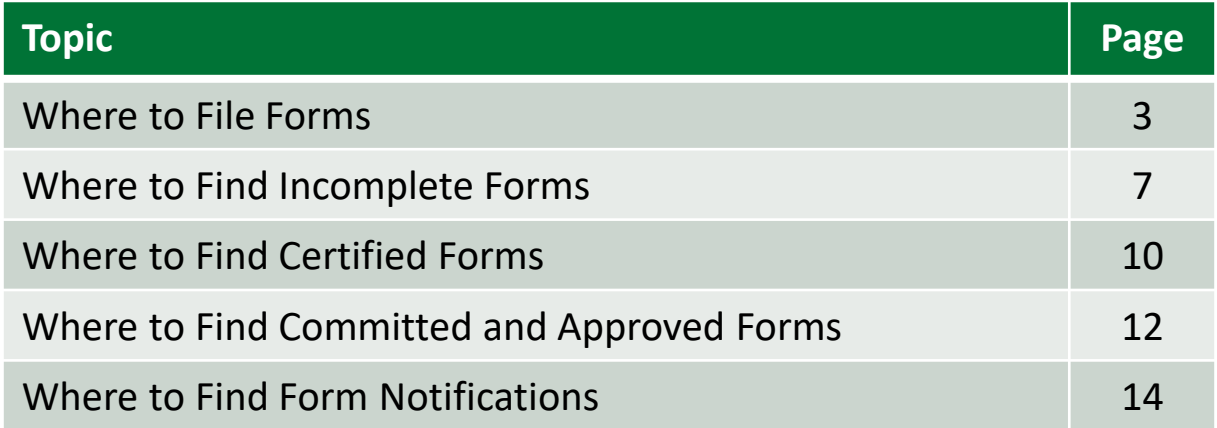

# Where to File Forms

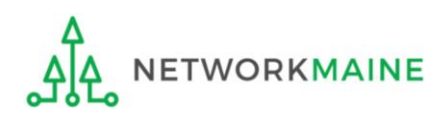

#### **Forms filed in EPC**

Forms that are filed by going to the EPC Landing Page:

- FCC Form 470
- FCC Form 471
- FCC Form 486

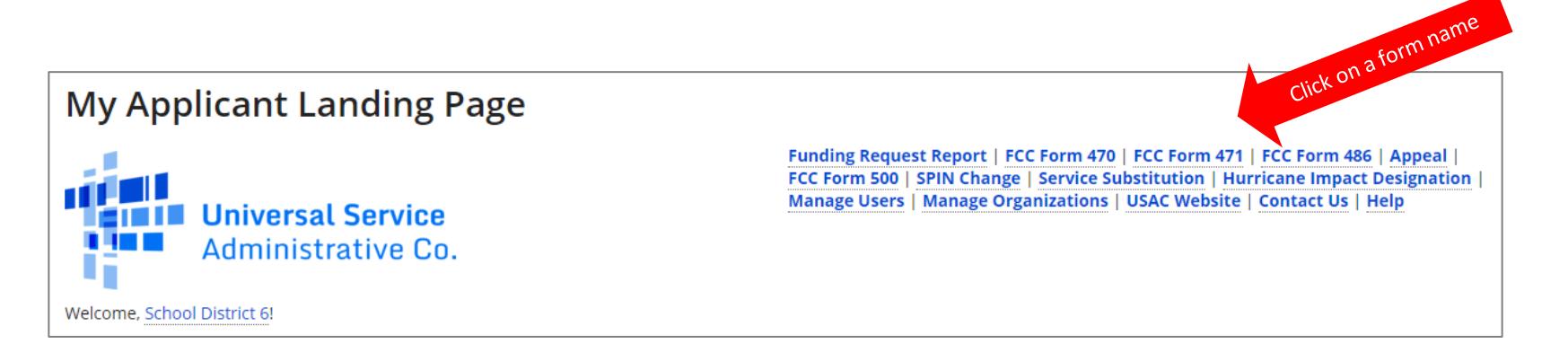

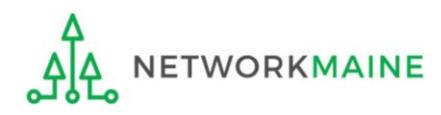

### **Forms filed in EPC**

Forms that are filed by going to the organization's Related Actions page in EPC:

• FCC Form 498

for the Billed Entity on the EPC Landing Page

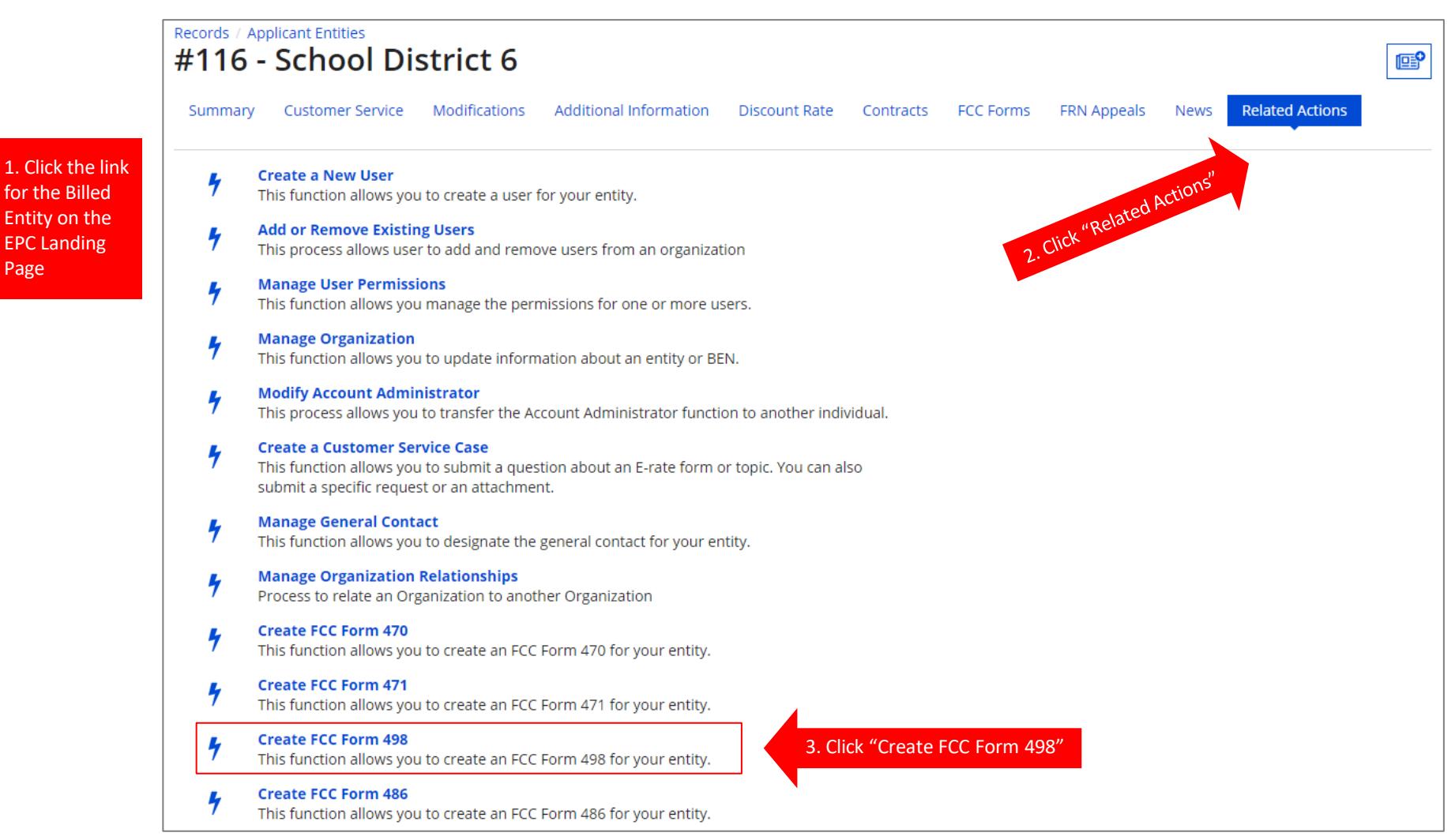

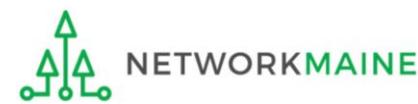

#### **Forms not filed in EPC**

#### Forms that are filed outside of EPC:

• FCC Form 472 (BEAR)

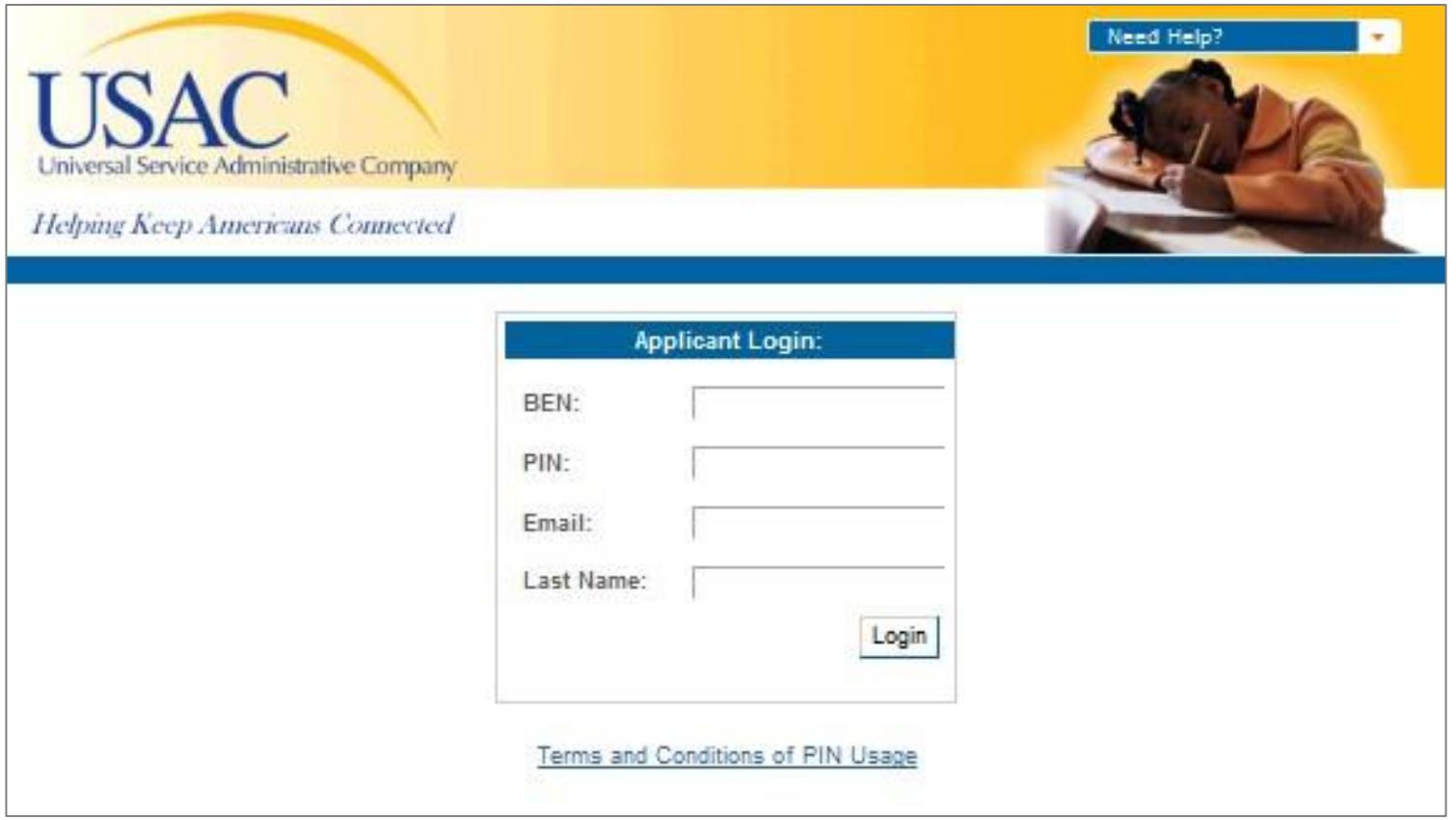

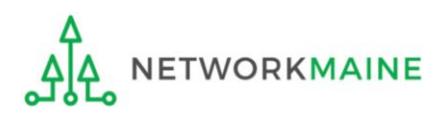

## Where to Find Incomplete Forms

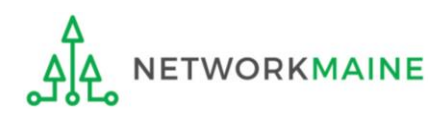

#### **Incomplete Forms**

Incomplete forms that are accessible on the EPC Landing Page:

- FCC Form 470
- FCC Form 471
- FCC Form 486

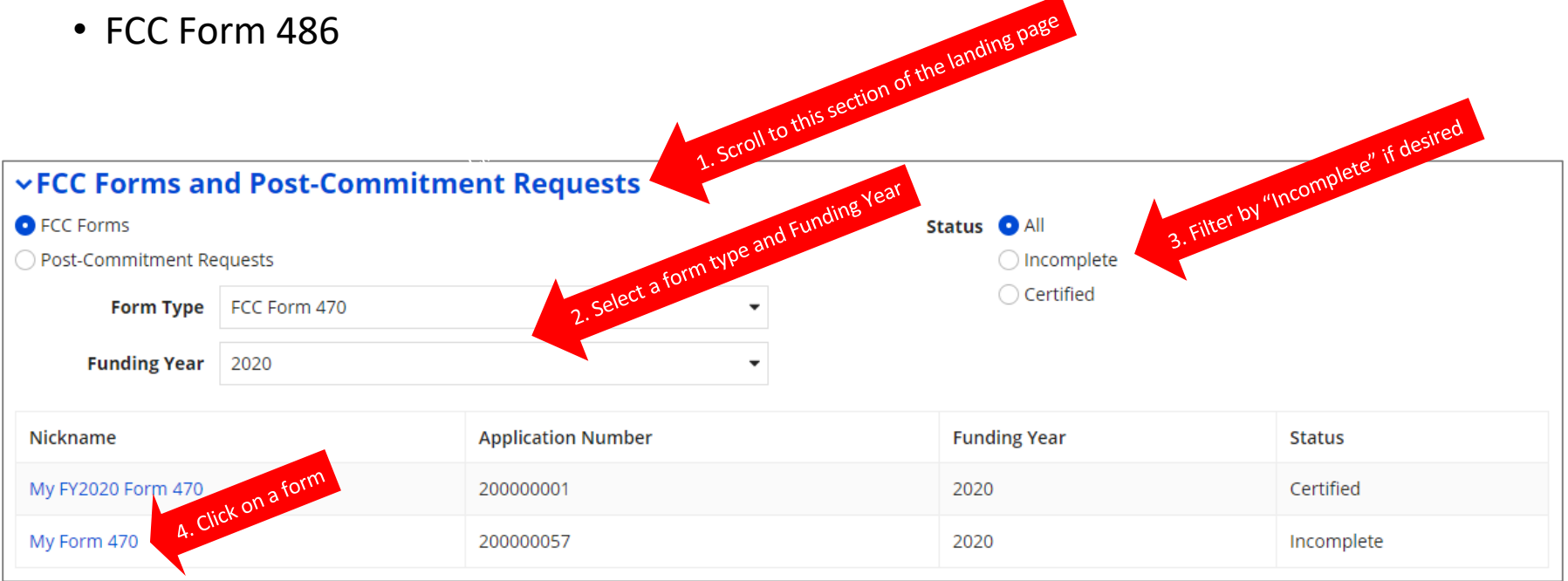

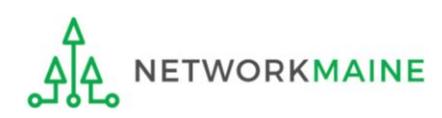

#### **Incomplete Forms**

#### Incomplete forms that are accessible in "Tasks":

 $\sim$  link

- FCC Form 470
- FCC Form 471
- FCC Form 486
- FCC Form 498

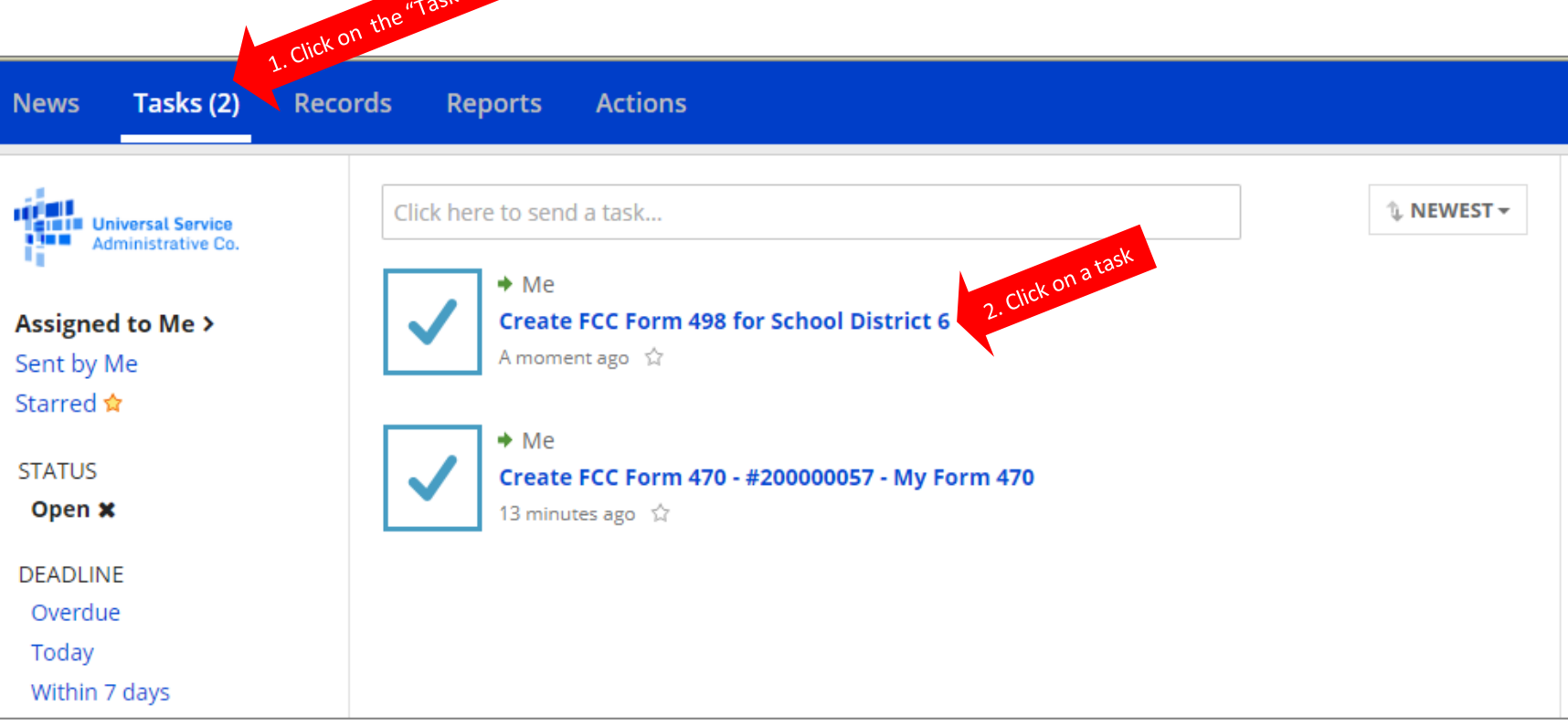

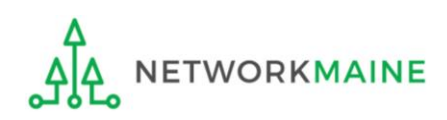

## Where to Find Certified Forms

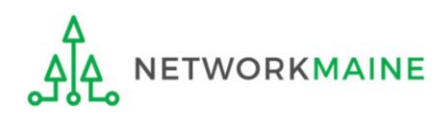

#### **Certified Forms**

Certified forms that are accessible on the EPC Landing Page:

- FCC Form 470
- FCC Form 471
- FCC Form 486

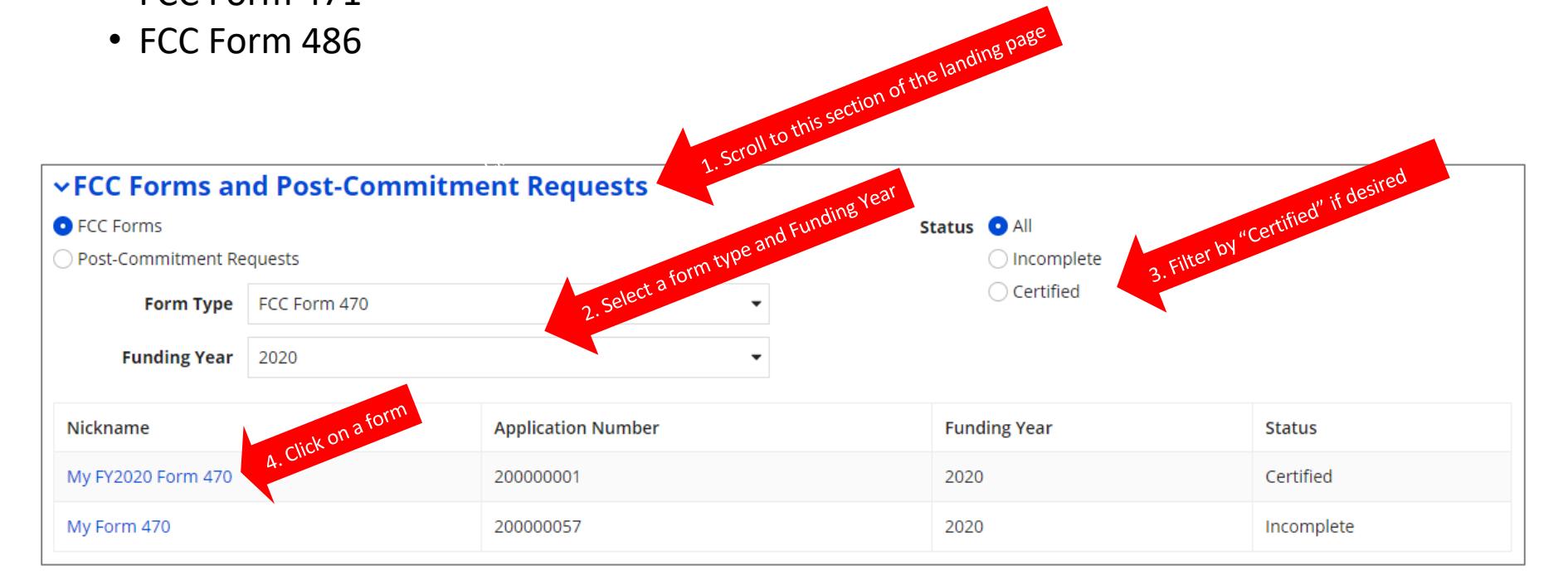

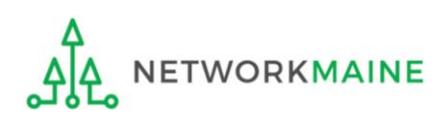

# Where to Find Committed and Approved Forms

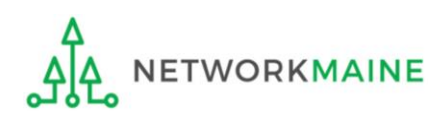

#### **Committed and Approved Forms**

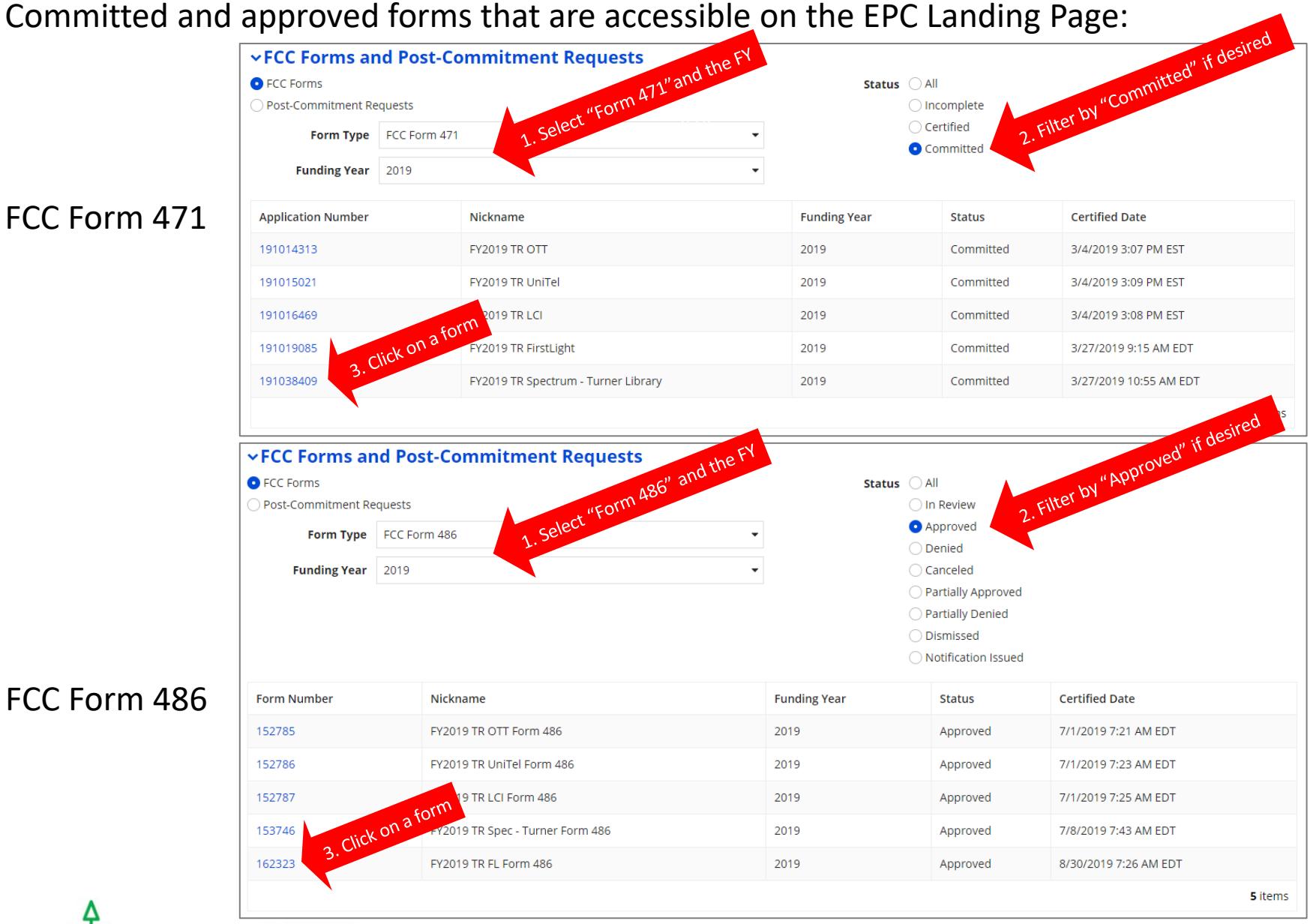

**ETWORKMAINE** 

# Where to Find Form Notifications

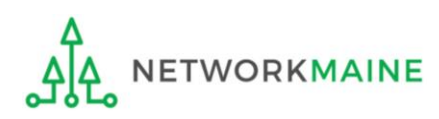

### **Form Notifications**

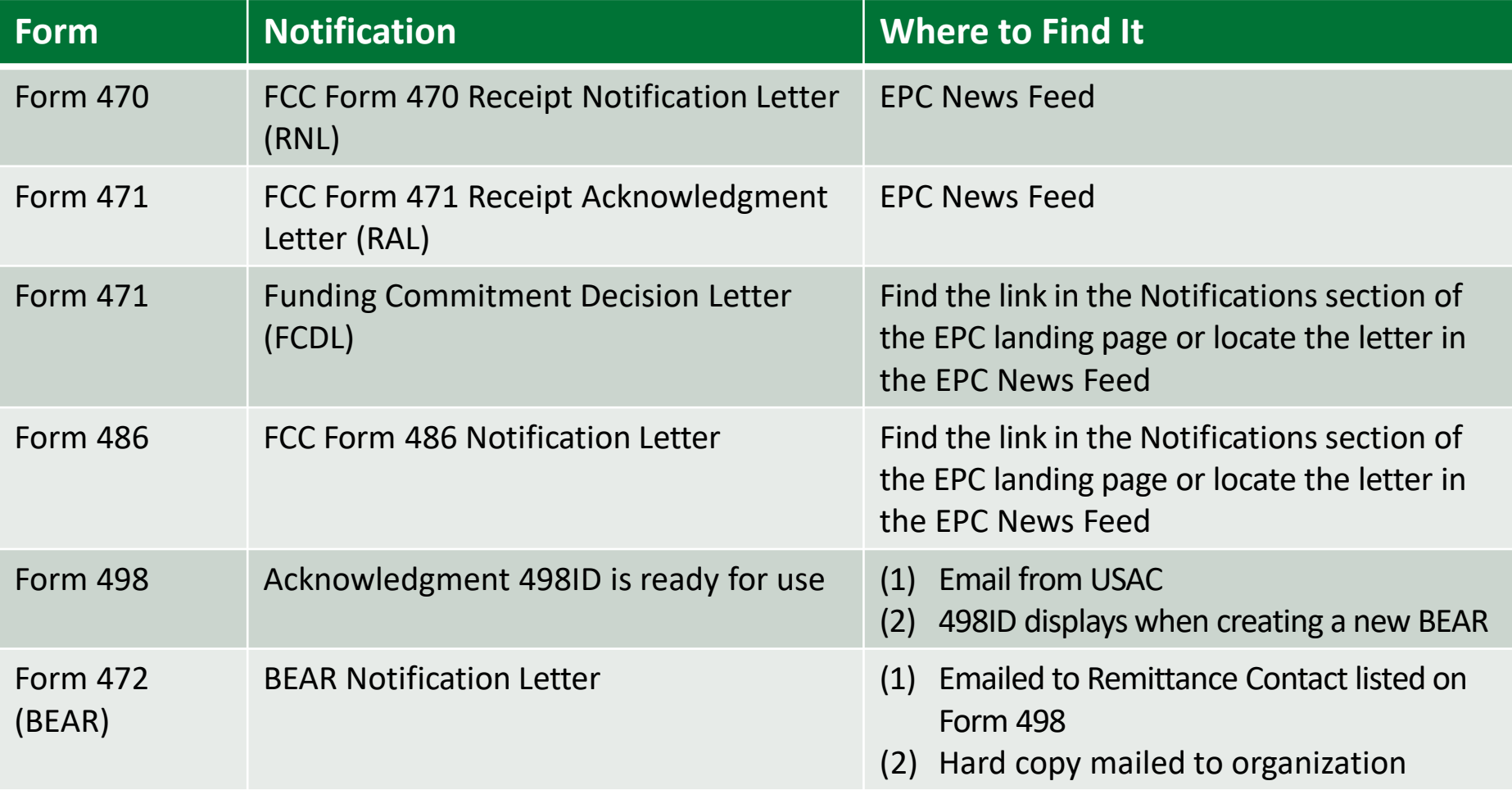

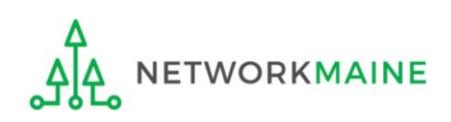